## Ark Survival Evolved – Server Passwort setzen

In diesem Guide zeigen wir euch, wie Ihr ganz einfach ein Serverpasswort für euren Ark Survival Evolved Server anlegen könnt.

Spiele Module

Gameserver Date: templates

- 1. Wählen Sie im Webinterface in der linken Navigation unter "Spiele Module" die Option "Gameserver".
- 2. Klicken Sie nun auf das Gameserver Bild um zu den Gameserver Optionen zu gelangen.
- 3. Wählt nun im oberen Optionsbereich den "Datei Editor" aus.

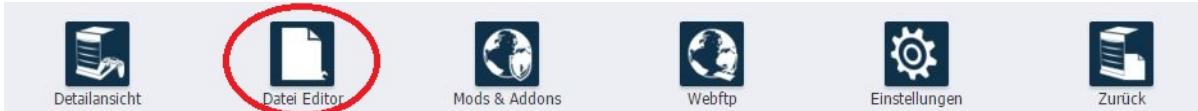

- 4. Wählen Sie nun die Datei "GameUserSettings.ini" aus und Laden die Datei.
- 5. Suche Sie nun in der GameUserSettings.ini den Bereich "[ServerSettings]" und schreiben folgendes in den Bereich siehe Punkt 6

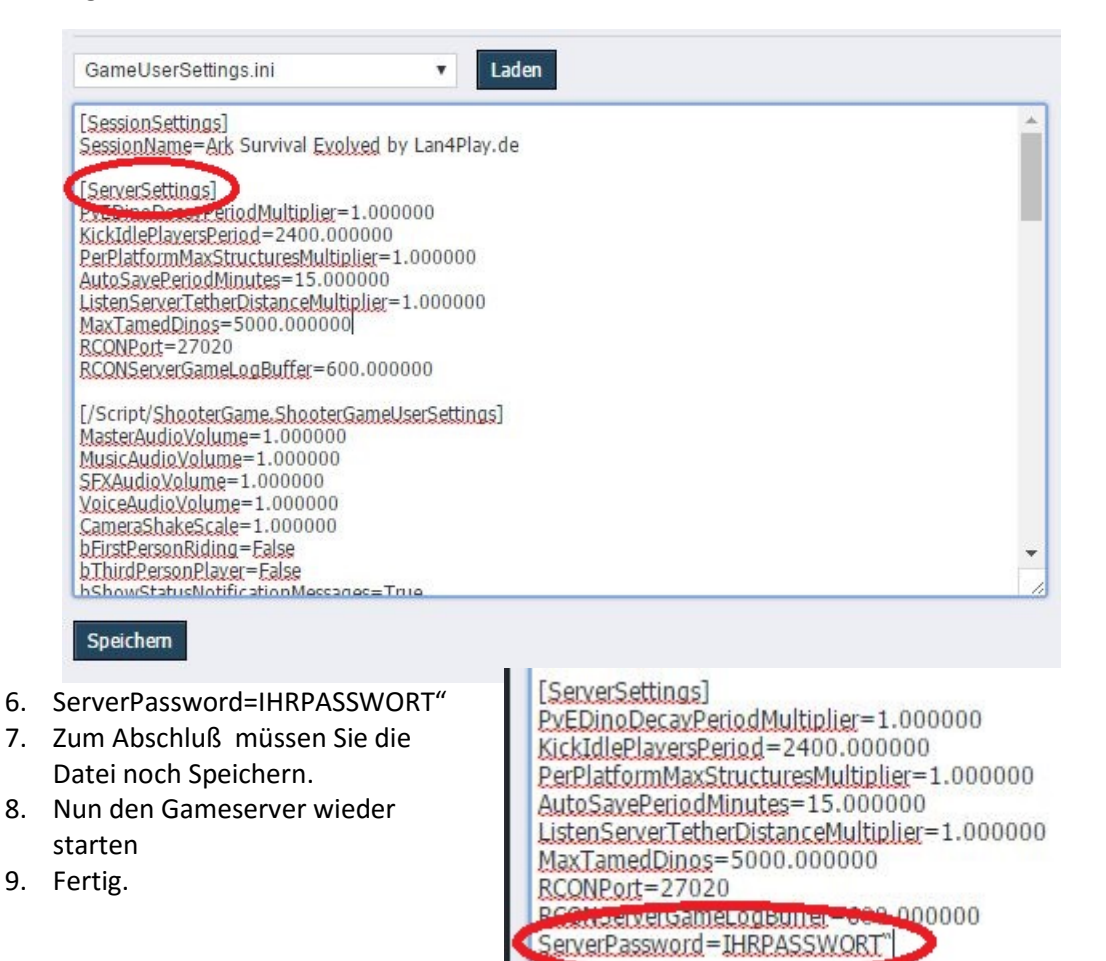